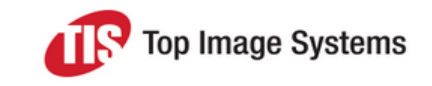

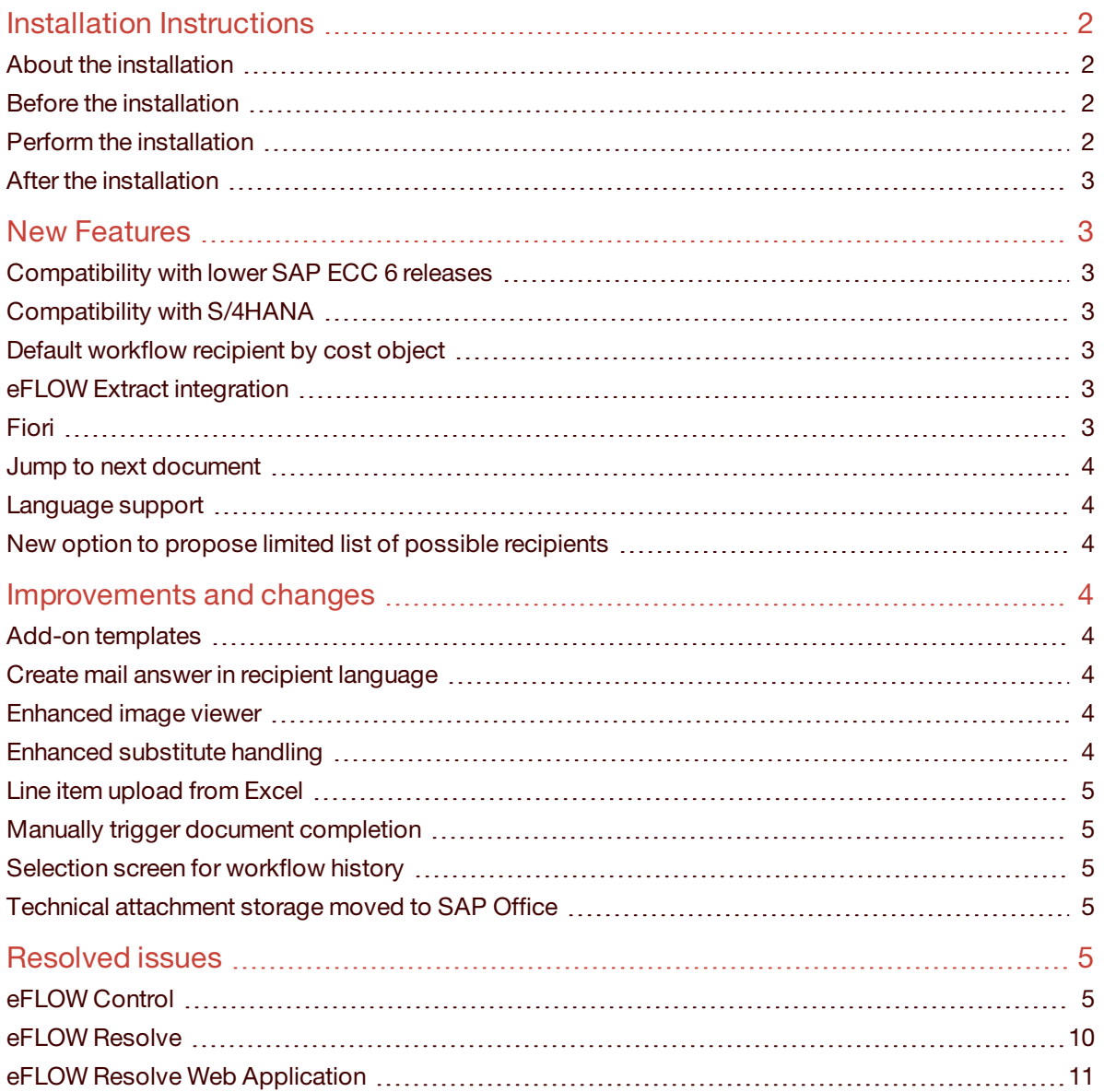

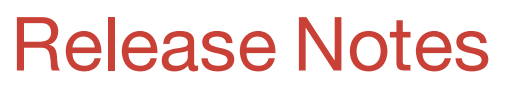

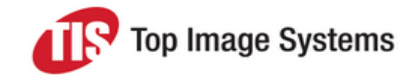

## eFLOW Control and Resolve 5.2 SP2

eFLOW Control and Resolve 5.2 Service Pack 2 includes new features, improvements, changes and resolved issues found in the previous eFLOW Control and Resolve release.

### <span id="page-1-0"></span>Installation Instructions

#### <span id="page-1-1"></span>About the installation

The installation is via a full transport, which means that existing and new customers can use the same installation files.

#### <span id="page-1-2"></span>Before the installation

For customers who previously installed build 33, it is recommended to import transport TISK900105 before installing eFLOW Control and Resolve 5.2 SP2.

#### <span id="page-1-3"></span>Perform the installation

The installation is either via transport or SAP Add-On. Existing installations should keep their installation method; customers who previously installed eFLOW Control and Resolve as a transport should continue to do so.

The installation files are SAP release dependent.

For installation via transport use the following files:

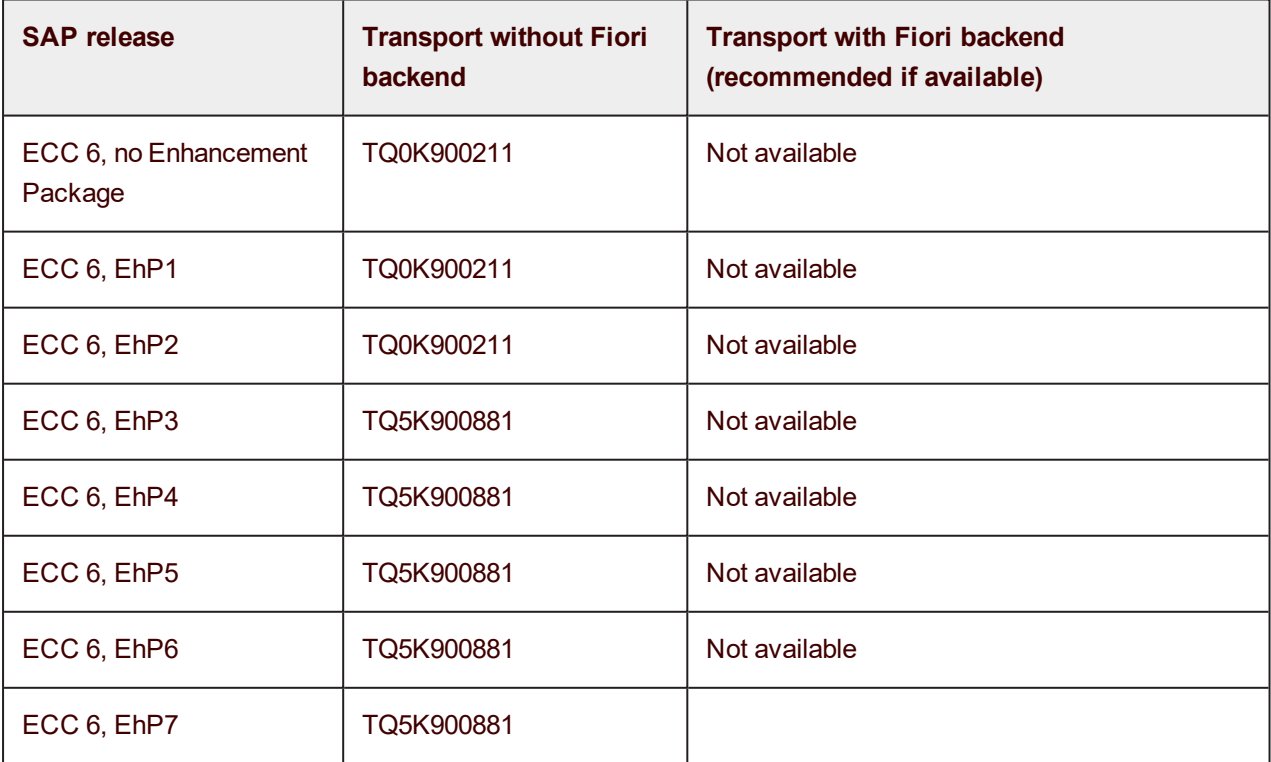

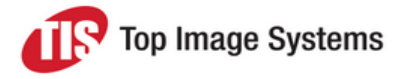

### eFLOW Control and Resolve 5.2 SP2

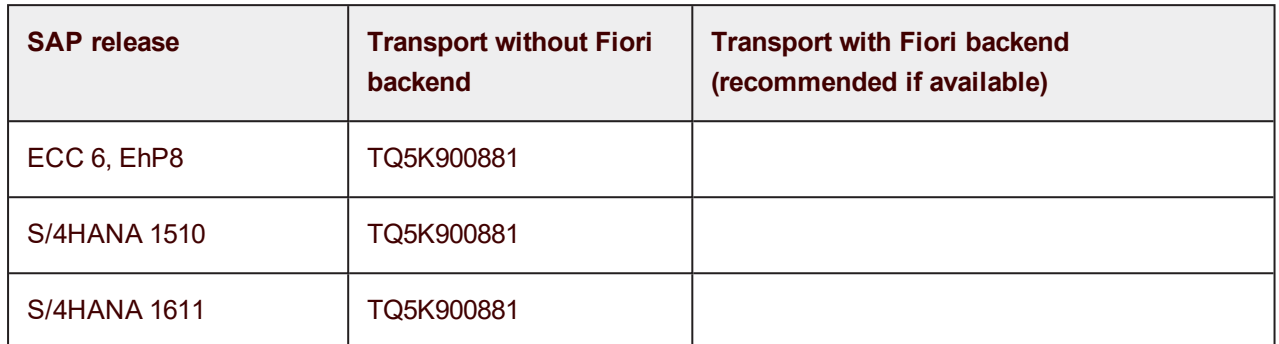

For further installation instructions, refer to the *eFLOW Control and Resolve Implementation Guide*.

For installation via SAP Add-On, you may also refer to the installation documentation included in the Add-On delivery package.

#### <span id="page-2-0"></span>After the installation

Verify the installation has occurred without error. Please report any installation return code higher than 4.

### <span id="page-2-1"></span>New Features

#### <span id="page-2-2"></span>Compatibility with lower SAP ECC 6 releases

Added compatibility to SAP ECC 6 without Enhancement Package, EhP1, and EhP2. Higher Enhancement Packages were already supported.

The post via SAP transaction (Execute function) is not available in SAP releases lower than SAP ECC 6 EhP3.

#### <span id="page-2-3"></span>Compatibility with S/4HANA

Added compatibility to S/4HANA, in particular the new business partner concept and the lengthened material number fields.

#### <span id="page-2-4"></span>Default workflow recipient by cost object

The service pack includes a new out-of-the-box option to default workflow recipients by document amount and cost object (cost center, WBS element, internal order, profit center), or vendor.

#### <span id="page-2-5"></span>eFLOW Extract integration

The service pack prepares the system for the upcoming release of eFLOW Extract, with which eFLOW Extract can send status updates to eFLOW Control in SAP before the document was created there, making the document visible as soon as it is available in eFLOW Extract.

#### <span id="page-2-6"></span>Fiori

New Fiori application to access eFLOW Resolve items through the SAP Fiori Launchpad. See the Fiori application Feature List for more information.

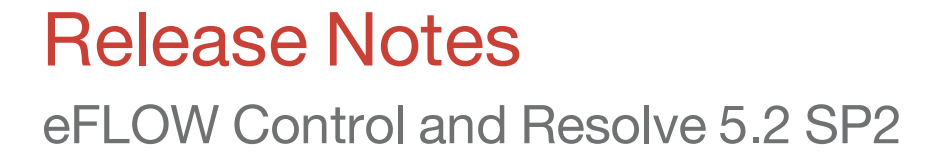

#### <span id="page-3-0"></span>Jump to next document

After the user finishes processing a document in eFLOW Control or eFLOW Resolve, the system can now automatically go to the next document in the user's queue or automatically go back to the overview screen. The behavior can be controlled through a user setting which, like all user settings, can be defaulted through SAP's user personalization functionality.

#### <span id="page-3-1"></span>Language support

eFLOW Control and Resolve have also been translated to Czech and Slovakian.

#### <span id="page-3-2"></span>New option to propose limited list of possible recipients

In eFLOW Resolve, instead of defaulting all recipients determined by a BAdI or configured as default recipients, it is now possible to have them proposed in a list for the current user to select from. The system will automatically limit the user to enter recipients from this list.

Existing customers using BAdIs defaulting recipients in their workflow tasks should review these and upgrade them to the new functionality if needed.

### <span id="page-3-3"></span>Improvements and changes

#### <span id="page-3-4"></span>Add-on templates

The standard delivery now includes templates for the creation of custom add-on functions in package /TISA/AP\_ADDON.

#### <span id="page-3-5"></span>Create mail answer in recipient language

When changing the recipient language from the recipient's default during the assignment to a workflow task, all notifications of this workflow task to that recipient will be sent in the selected language. Previously the setting only impacted the initial notification.

It is now also possible to assign a default language when creating a recipient group.

#### <span id="page-3-6"></span>Enhanced image viewer

The following features have been added to the Validate inside SAP image viewer:

- <sup>n</sup> Highlight boxes around captured fields can be toggled on and off
- Direct jump to first and last image
- **Enhanced zoom behavior**
- Time out for values selected in image viewer

#### <span id="page-3-7"></span>Enhanced substitute handling

The system now makes it easier to identify substitution documents and helps to prioritize them.

In eFLOW Resolve inside SAP, documents from active substitutes are included in the substitutes' regular workflow inbox with a new status indicating that they are substitute documents. The Substitution tab only shows documents from passive substitutions and lists the original recipient's information for sorting.

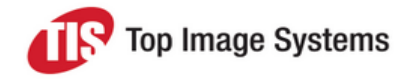

### eFLOW Control and Resolve 5.2 SP2

In the eFLOW Resolve Web Application, all documents are listed in the inbox with active and passive substitutions having a dedicated status for easy differentiation.

#### <span id="page-4-0"></span>Line item upload from Excel

Added ability to upload invoice items and account assignment lines from an Excel spreadsheet.

#### <span id="page-4-1"></span>Manually trigger document completion

Added ability to manually perform document completions that previously were executed by eFLOW Me and during the document creation.

#### <span id="page-4-2"></span>Selection screen for workflow history

The workflow history tab now has a selection screen to help limit the number of documents displayed at the same time and make the list more manageable to the end user.

#### <span id="page-4-3"></span>Technical attachment storage moved to SAP Office

On top of the real digital image of the document, eFLOW Extract sends individual page JPG files and a JSON file containing OCR results to eFLOW Control to facilitate the Validate inside SAP function. The storage of these files has been moved from ArchiveLink to SAP Office as these files do not need to be archived.

The files expire after 365 days, or after the document has been paid or declined from eFLOW Control, whichever is earlier.

### <span id="page-4-4"></span>Resolved issues

#### <span id="page-4-5"></span>eFLOW Control

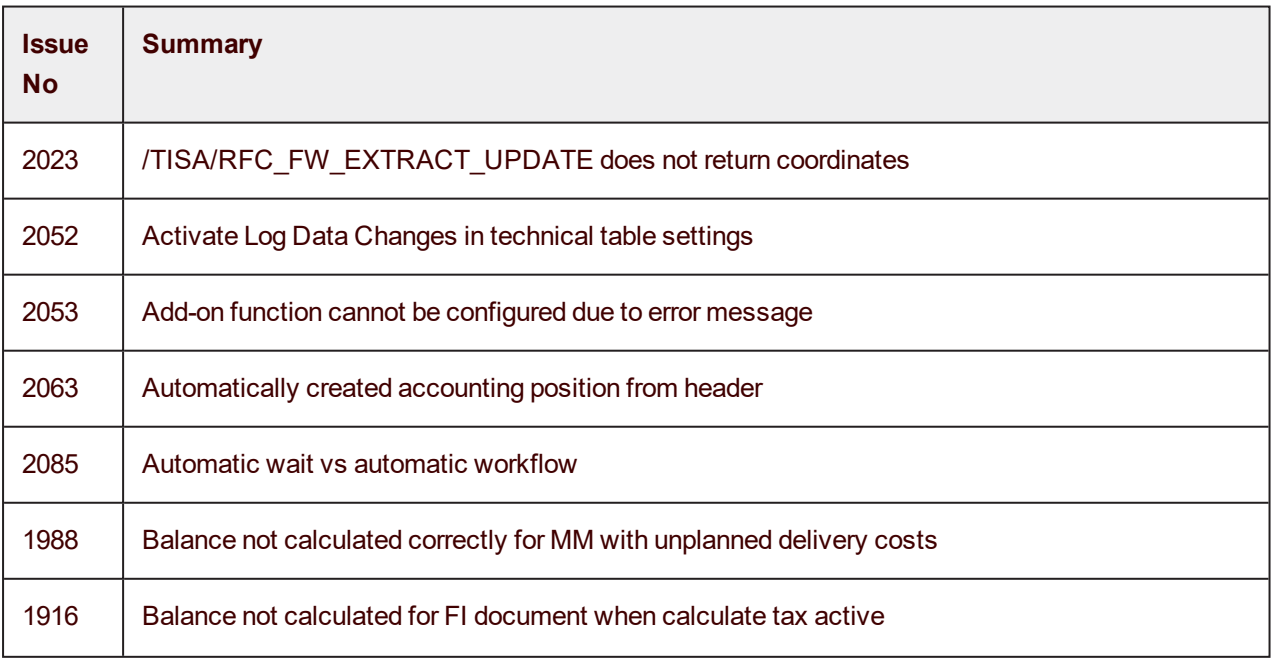

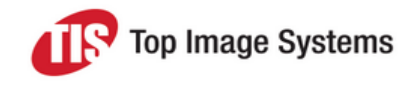

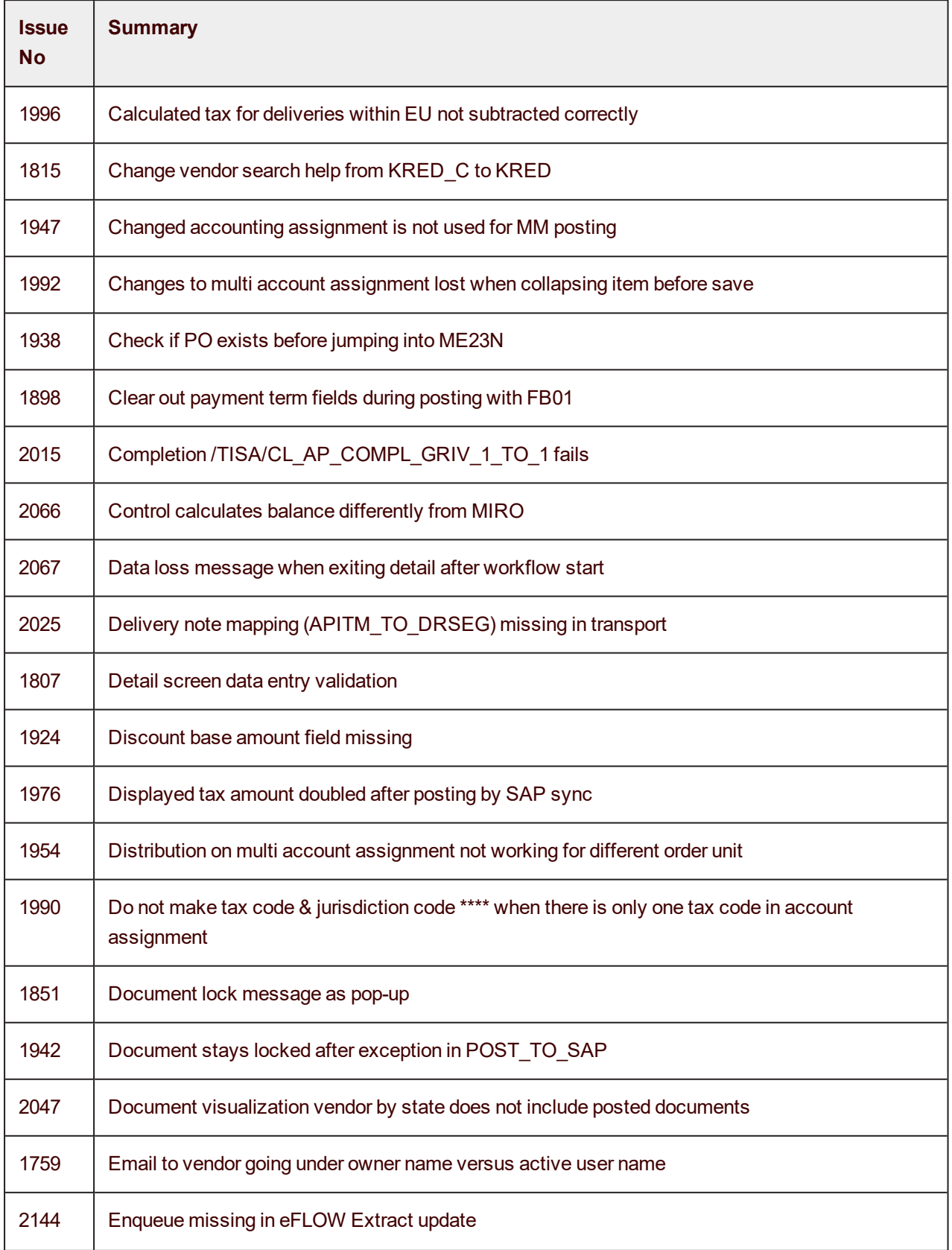

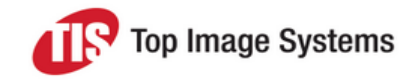

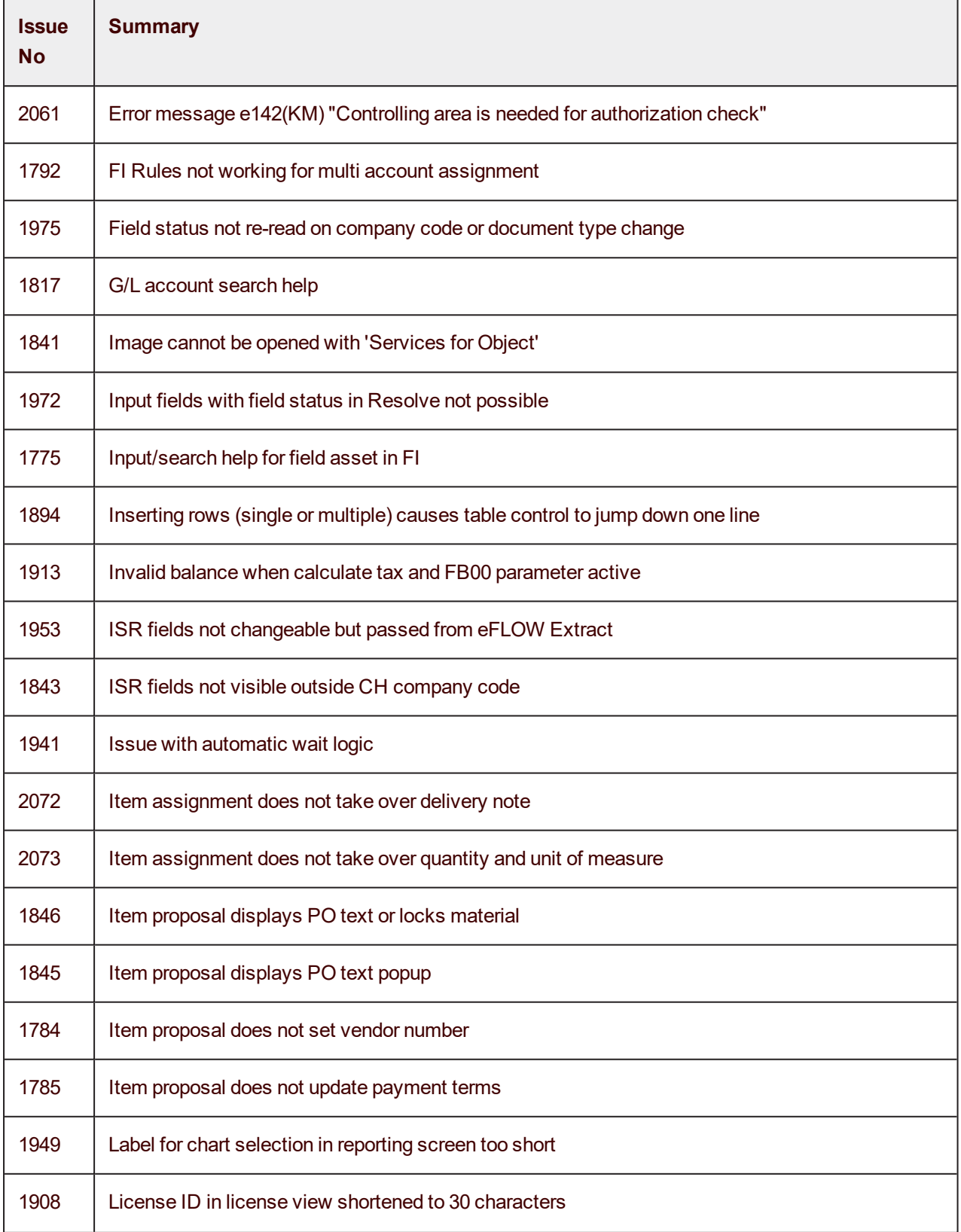

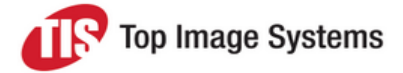

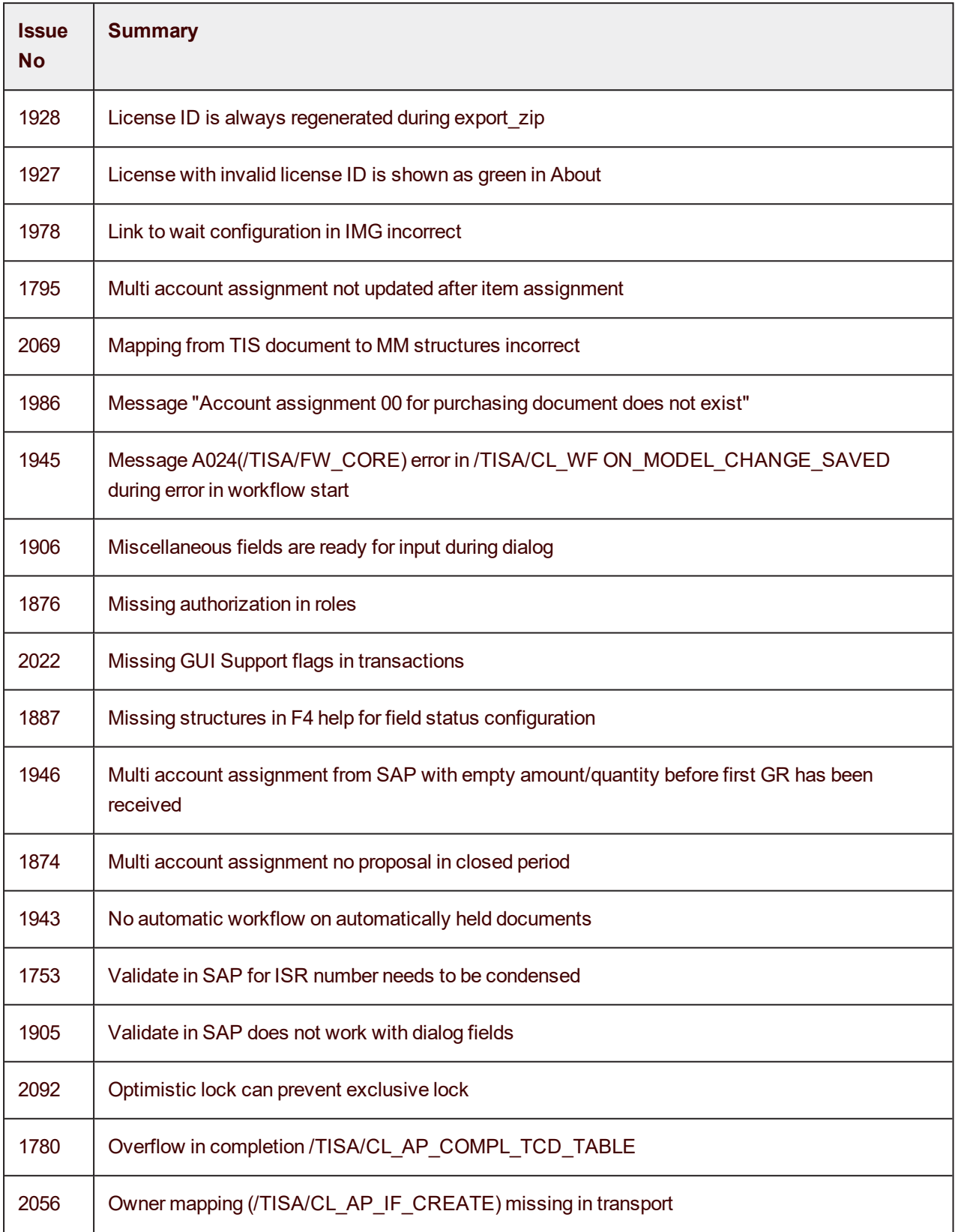

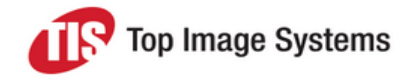

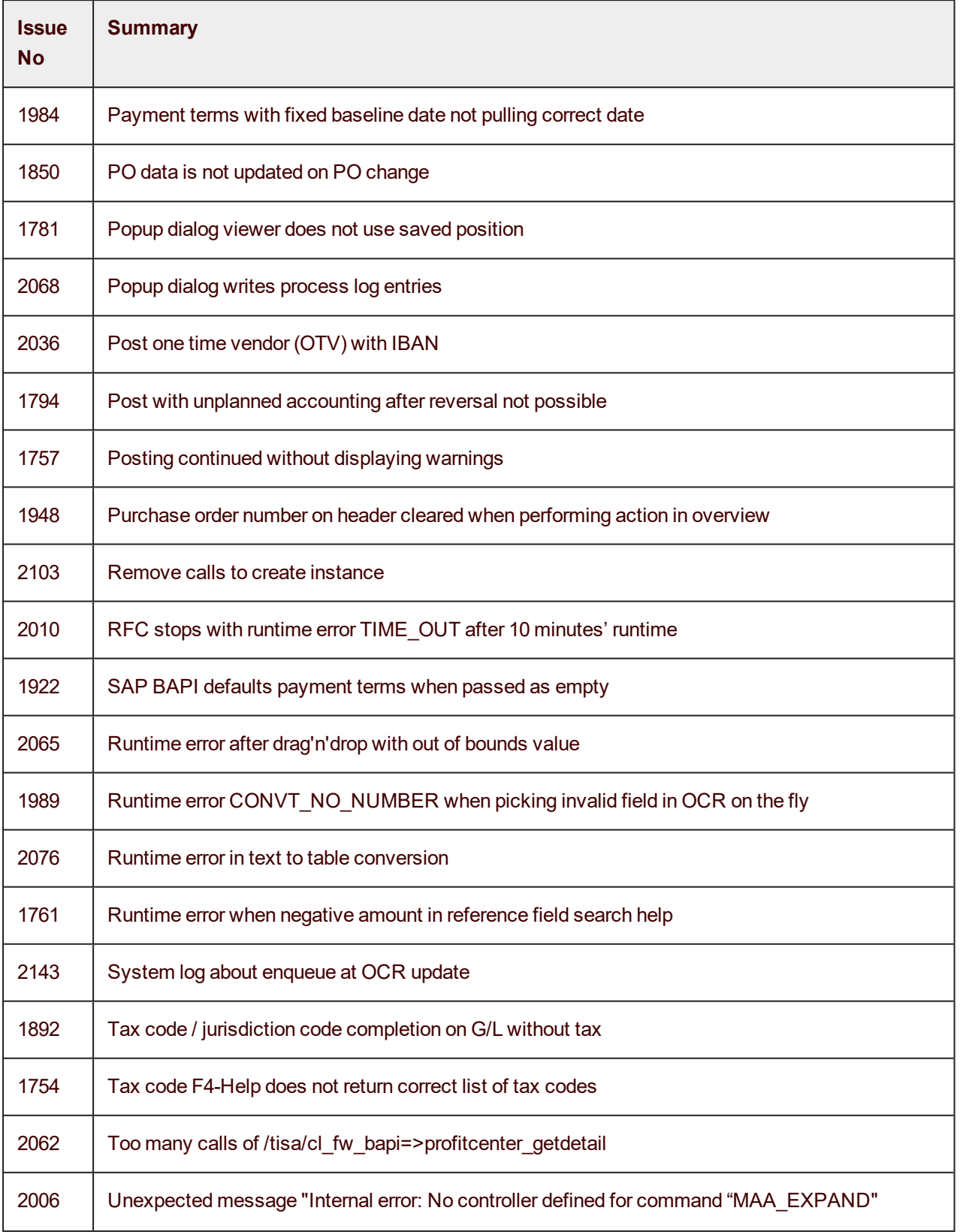

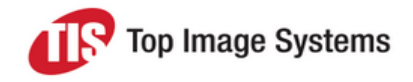

## eFLOW Control and Resolve 5.2 SP2

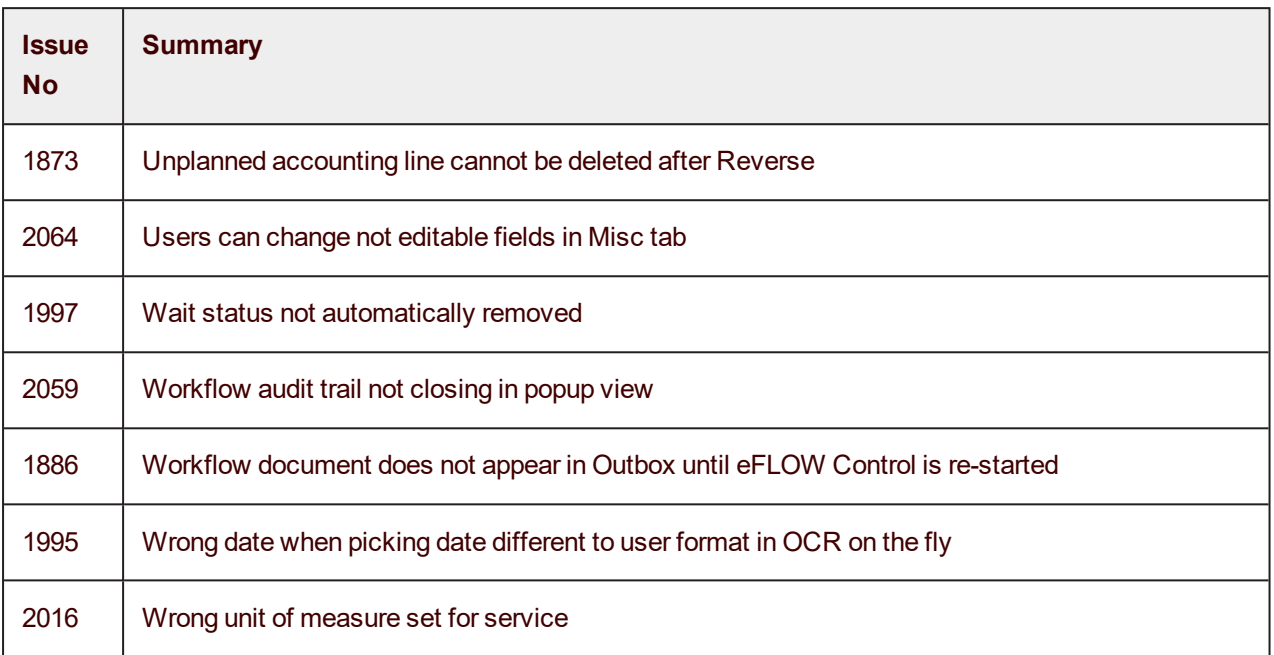

#### <span id="page-9-0"></span>eFLOW Resolve

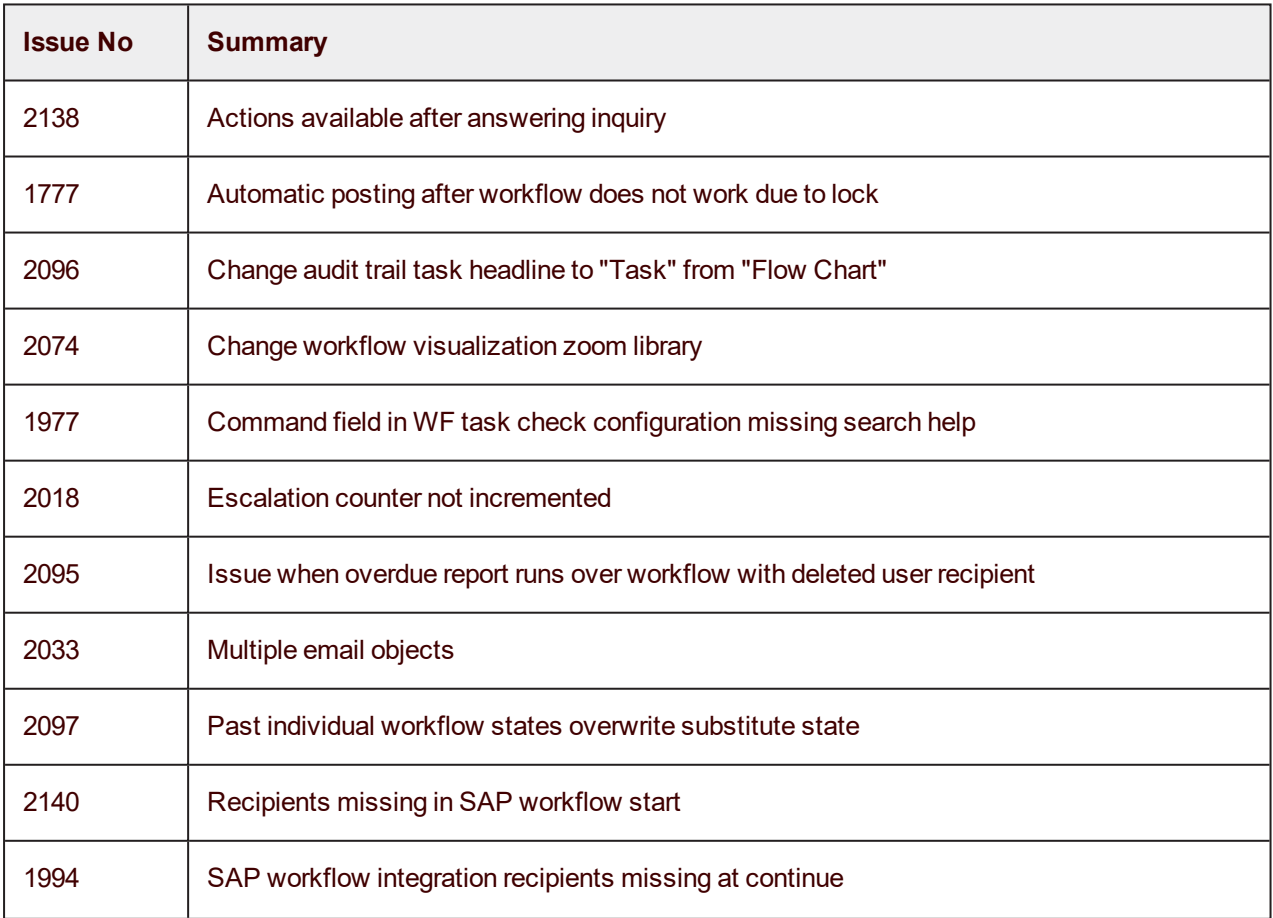

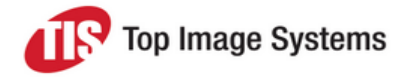

## eFLOW Control and Resolve 5.2 SP2

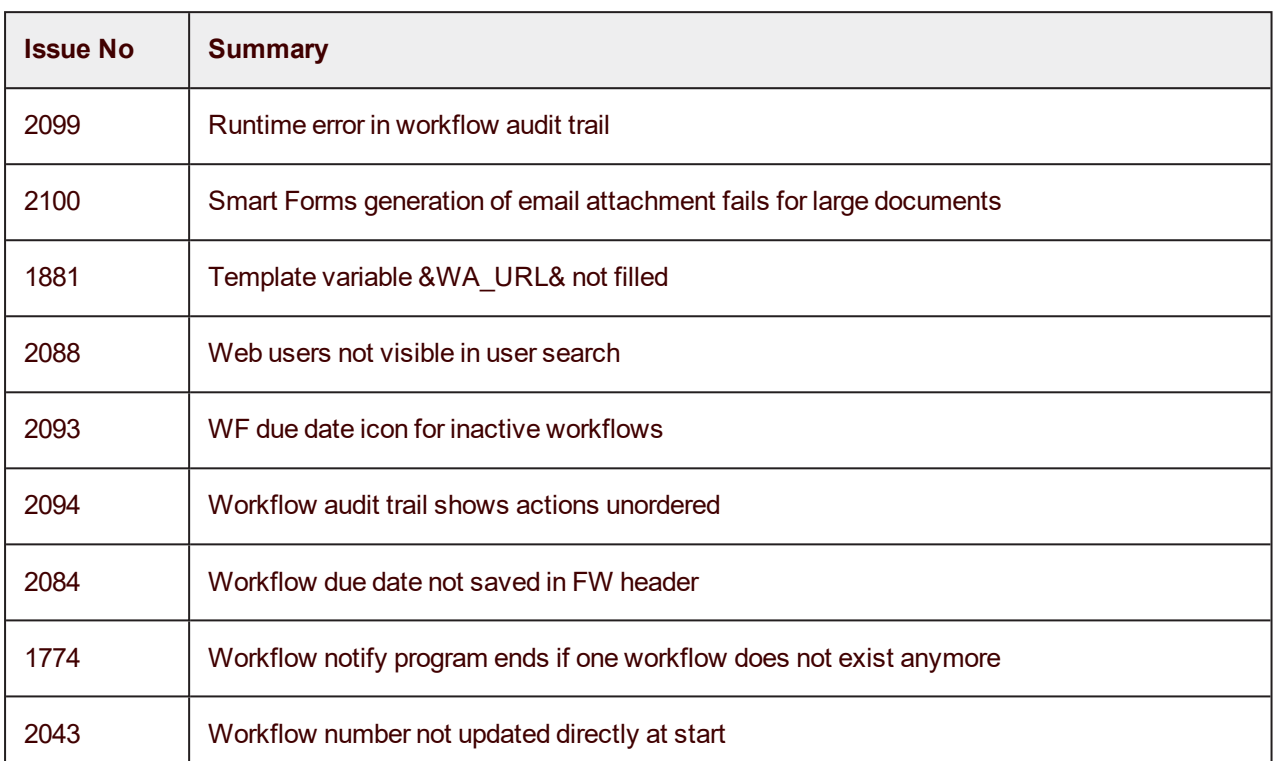

#### <span id="page-10-0"></span>eFLOW Resolve Web Application

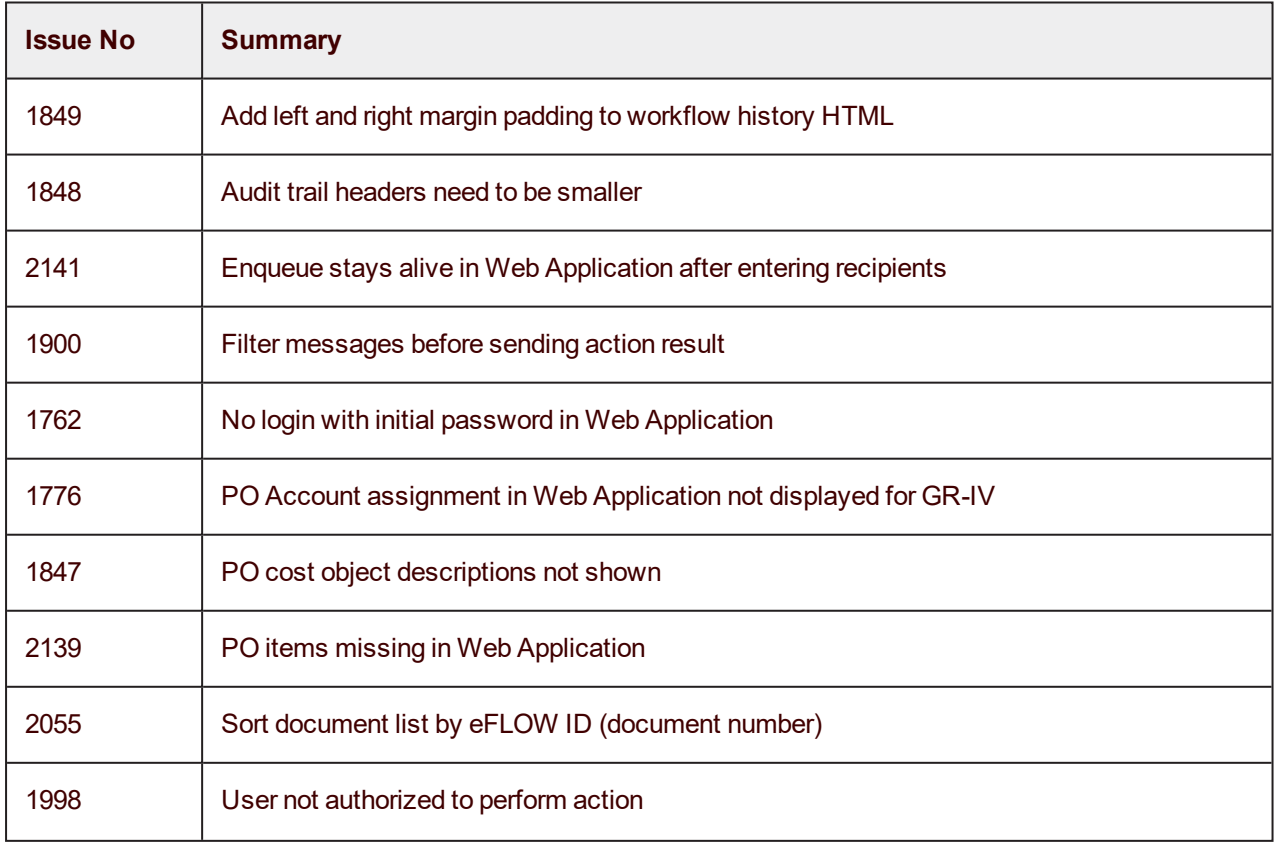

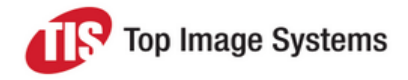

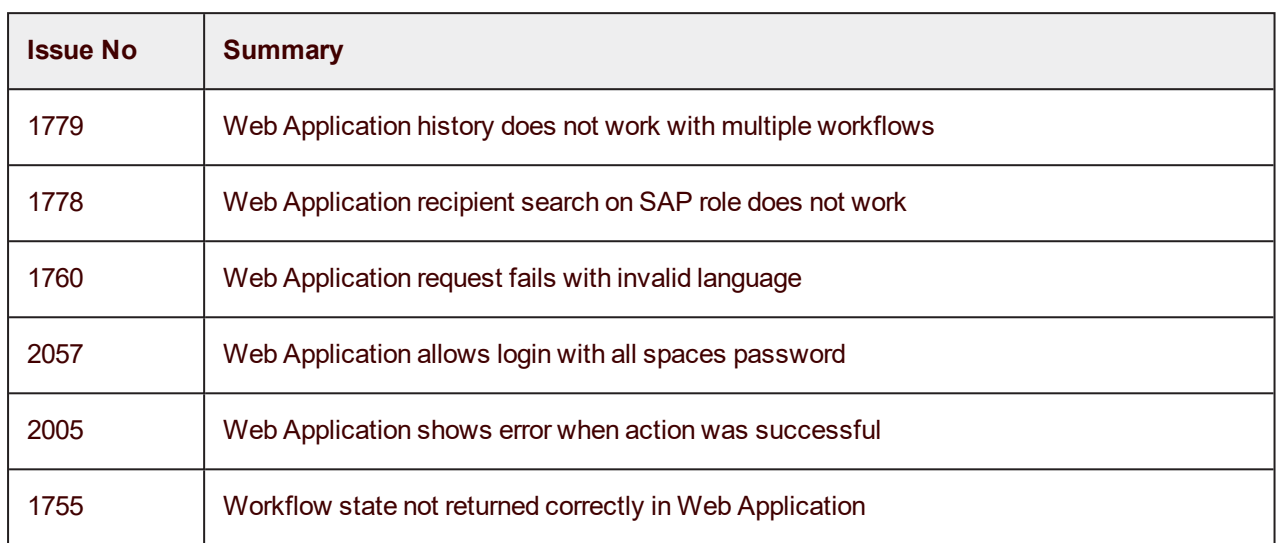